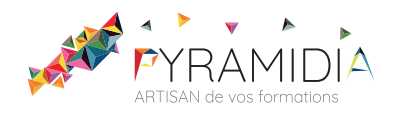

# **Affinity Publisher initiation**

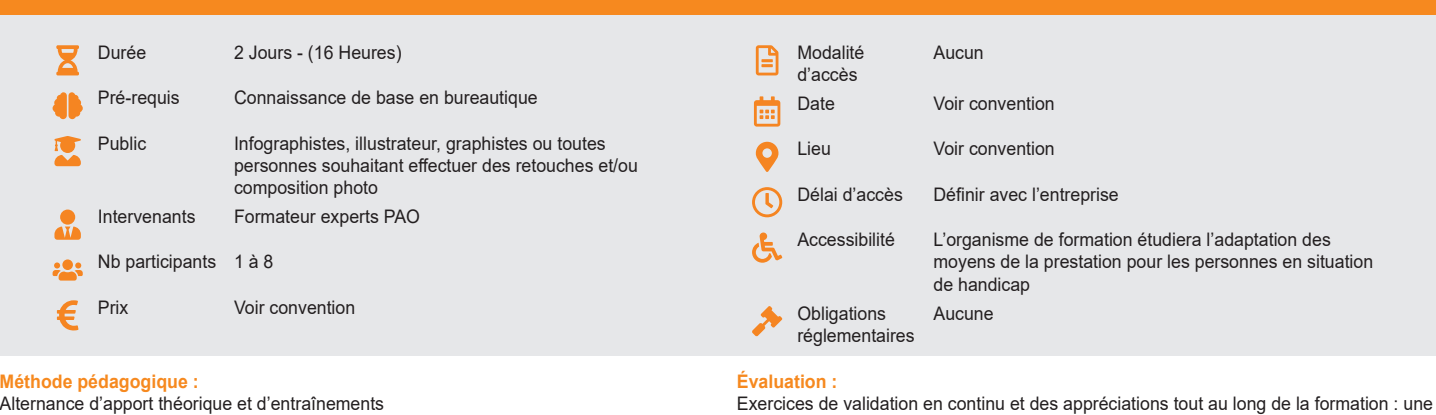

Mise en pratique par les stagiaires sur des cas types et/ou sur des cas typiques de l'entreprise. **Outil pédagogique :**  Supports papiers

Exercices de validation en continu et des appréciations tout au long de la formation : une note en pourcentage avec QCM d'entrée et QCM de sortie **Validation :**

Attestation de fin de stage

# **OBJECTIF**

Maîtriser les fonctions essentielles du logiciel Affinity Publisher afin d'élaborer et de mettre en page des documents destinés à l'impression.

# **PROGRAMME**

# **JOUR 1**

#### **Introduction**

- La chaine graphique
- Les modes colorimétriques
- Les différents types d'images
- Les formats d'images
- Les procédés d'impression

### **L'espace de travail d'Affinity Publisher**

- Présentation du logiciel Affinity Publisher
- Organisation de l'espace de travail
- Créer un nouveau document
- Gestion d'un document : affichage, zoom
- Les formats d'enregistrement automatique

#### **Gérer les objets**

- Les aides à la conception : les unités de mesure, les règles, les guides
- d'alignement, le magnétisme
- Manipulation et transformation des objets
- Déplacer, pivoter, redimensionner, copier
- Alignement d'objets
- Création des styles d'objets

#### **Les calques**

- Organiser un projet à l'aide de calques et de groupes
- Découpage et effets de calques

### **JOUR 2**

#### **Gestion et mise en forme du texte**

- Les différents outils de texte
- Création de zones de textes
- Les caractères
- Les paragraphes
- Les styles
- Chaîner des blocs de texte
- L'habillage de texte

### **Les tableaux**

- Présentation et insertion d'un tableau
- Gestion des lignes et des colonnes (ajouter, supprimer,
- redimensionner)
- Fusionner, fractionner et ajuster des cellules de tableau
- Mettre en forme le tableau et les cellules du tableau

## **L'exportation**

- Réglages et options
- Ajouter des repères et des fonds perdus

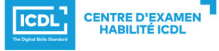

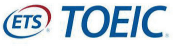

• Exporter un document Affinity Publisher en PDF